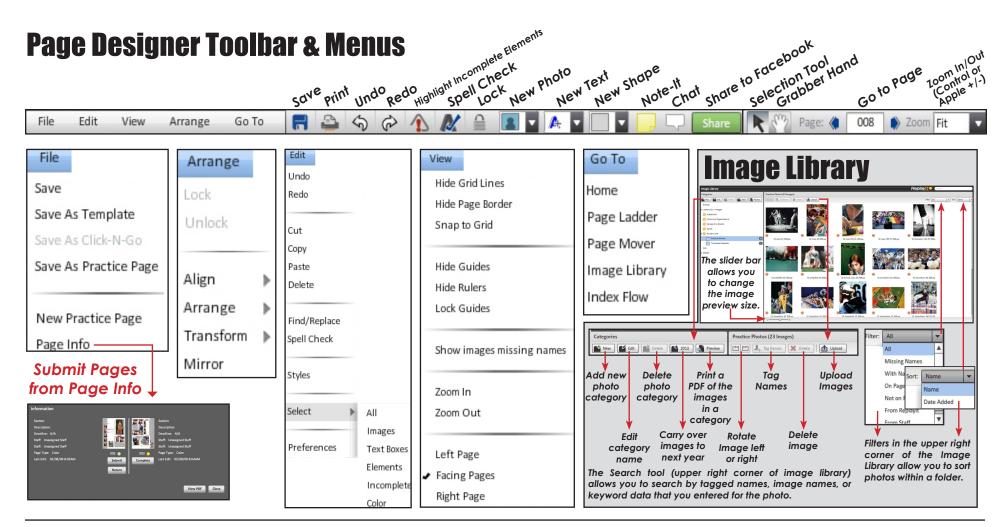

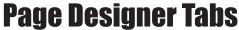

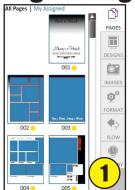

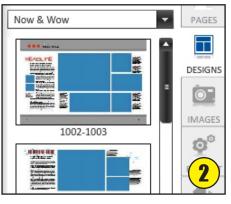

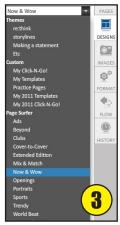

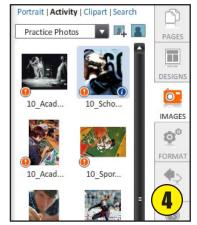

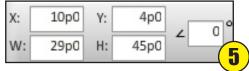

- 1. Pages Tab
- 2. Designs Tab
- 3. Designs Tab <u>Drop</u> Down Menu
- 4. Images Tab is to add a new photo and changes the preview size of the images
- 5. X/Y and Width/Height Information

# **Page Designer Tabs**

### **Formatting Photos/Objects**

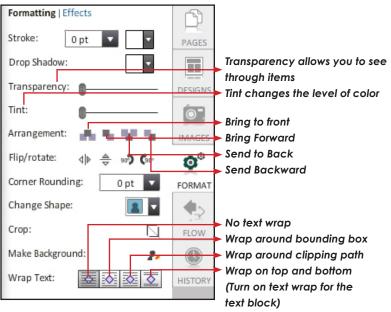

#### **Effects Photos/Objects**

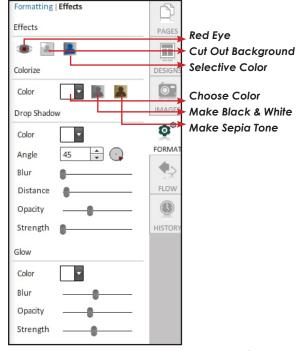

#### **History Tab**

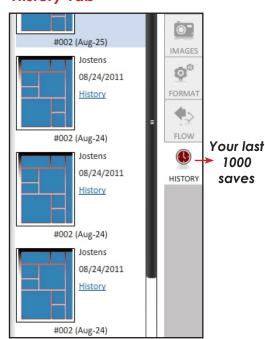

## **Formatting Text**

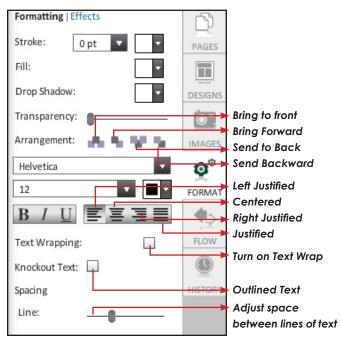

#### Effects Text

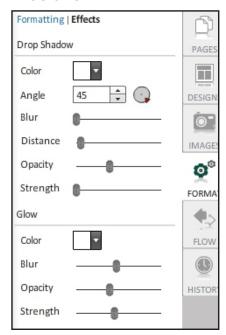

## **Flowing Portraits**

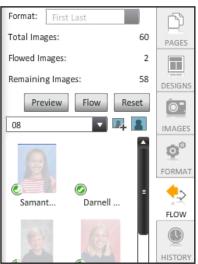

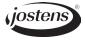